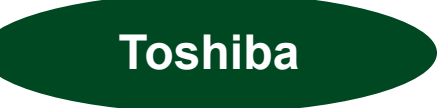

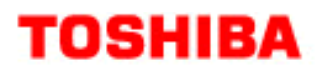

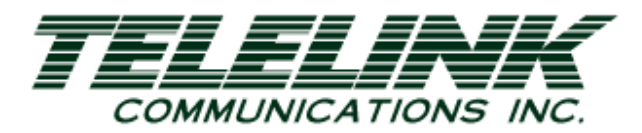

## Toshiba Quick Start Guide

IES 16/32 Voice Mail

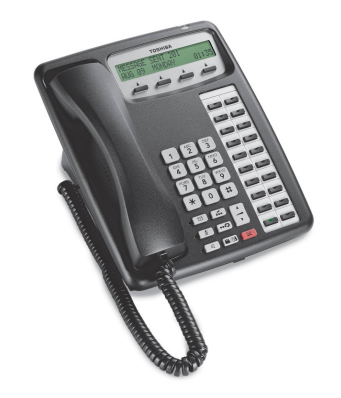

Telelink Communications, Inc. 397 Herndon Parkway, Suite 100 Herndon, VA 20170 (703) 674-5959

For additional information, visit our website www.TelelinkCom.com

# Voice mail User

IES 32 Voice Mail User.

#### To access voice mail from inside the office:

- If your message button is flashing you can access your new voice mail messages by pressing the flashing button. If not flashing you must call voice mail by dialing  $400$ .
- Enter your security code followed by  $#$ . Press 1 to play messages and follow the audio prompts, or the prompts on your LCD that utilize your soft keys.

#### To Check Messages Remotely:

- Call your DID number or your company's main telephone number. When you hear the greeting, press \*.
- The system will prompt you to enter your mailbox number followed by #.
- The prompt will then ask for your security code, followed by #. Follow the voice mail prompts.

#### Message Handling Options:

#### 1 Play Messages

- Press 1 to play the message. (\*1 Relays current message or \*2 plays previous message).
- Press  $\frac{2}{2}$  to save the message. (save to 1 the current folder or you can create personal folders 2 thru 8).
- Press 3 to delete the message.
- Press 5 to forward the message to another mailbox.
- Press 6 to replay to current message.

Press 7 Special Functions: Here you can press 0 to print all fax prints in a folder.

- Press 1 to print the current fax in a folder.
- Press 2 to send all fax documents from a folder.
- Press 3 to send the current fax in the folder.
- Press 4 to play the message date and time.
- Press 5 for future delivery review.
- Press 6 for continuous delete.
- Press 7 to access new/saved message folders.
- Press 8 for continuous play.

#### 2 Send Messages:

- The system will prompt you to enter your mailbox number followed by #.
- Pressing 00 will take you to the company directory ifyou do not know the user's mailbox number.
- Press 01 to choose from a distribution list to send to multiple mailboxes. (provided you have created these lists you can have 1-25 personal list).
- Press 04 to send to multiple destinations.
- You can press # after recording your message. Or you can press 7 for special delivery options.
- To send your message as urgent by pressing 1.(your message is the first in your mailbox to be played).
- Press 2 to send it private. (you cannot forward it from your mailbox).
- Press 3 to mark the message with a receipt. (calls you back and tells you when the message was played).
- Press to set future delivery and the system will prompt you to enter the month, date, and time to send the message.

#### 3 Manage Mailbox

- You may also Manage your Voicemail by selecting option 3 from the main menu or the MGMT prompt on your LCD this appears after you have dialed into the voicemail system.
- Press 1 to change your greeting: The system gives you seven different greetings. It will prompt you for a greeting number. Enter greeting number 1. Then it gives you the option to press 1 to review the current greeting or option 2 to re record the greeting.
- Press  $2$  to change your user options. This is where you can control user defined functions.
- Press 1 to turn on DND (will send caller directly tovoice mailbox).
- Press 2 to turn on call screening.
- Press 3 to change your security code.
- Press 4 turn on or off your busy greeting.
- Press 5 record your busy greeting.
- Press 6 to record your name. (this puts your name in the dial by name directory).
- Press 7 to change your message notification.
- Press 8 to set up automatic message copy.
- Manage Personal Distribution Lists:
- Enter voicemail box, press  $\frac{3}{1}$  to manage your mailbox, then press 3 to manage your lists.
- Select a list  $1 25$  (This is the number of lists allowed).
- Press 1 to review list, press 2 to add a mailbox extension. press **3** to delete a mailbox for the list, or press **4** to add a comment to the list, or press 9 to return to the previous menu.

### NOTES:

Pressing 4 after a voice mail message will play the data and time stamp.

Pressing # while playing a message will fast forward the message five seconds.

Pressing \* will back the message up five seconds.

Press 4 to pause a message.

Press 8 will turn up the volume on a message.

Press 0 will turn down the volume on a message.

77 will play saved messages before new message.